### harman/kardon<sup>®</sup>

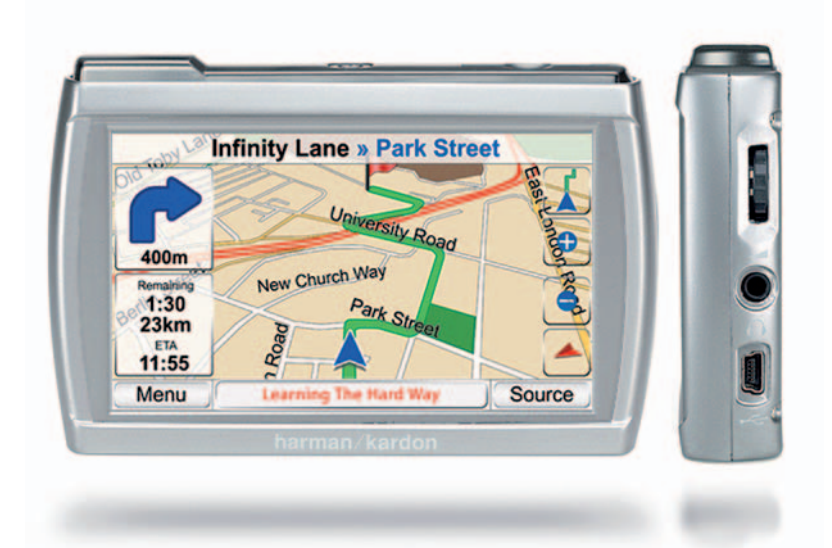

### $guide + play$ GPS-200GSEC, GPS-200IT et GPS-300WE

Système de navigation portable à écran tactile et lecteur multimédia A/V

### Manuel d'utilisation

### **Table des matières**

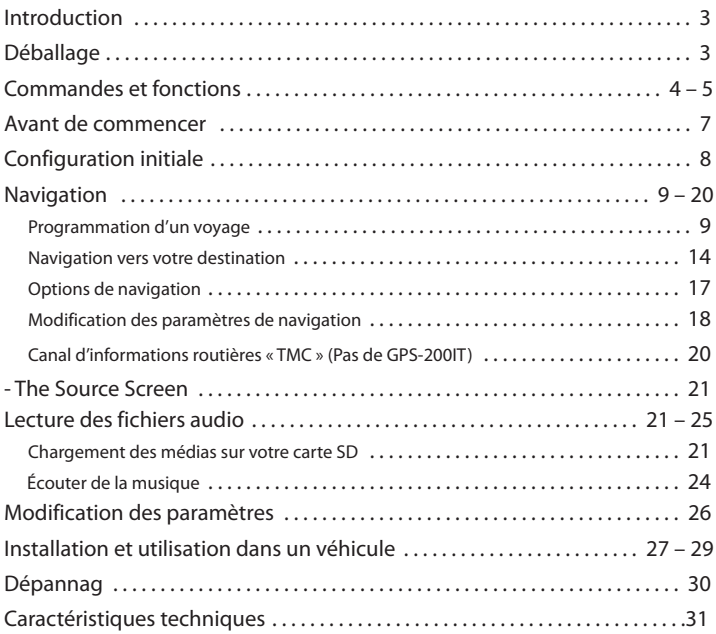

#### **Remarque sur la batterie :**

Le GPS-200/300 de Harman Kardon® utilise une batterie au lithium-polymère. Dans des conditions normales d'utilisation, cette batterie fournira un meilleur service, avec une longévité supérieure à celle des autres types de batterie.

Veuillez respecter les recommandations suivantes pour protéger les performances de votre GPS-200/300 et de sa batterie :

- Ne pas utiliser le GPS-200/300 sous des températures ambiantes en dehors de la plage suivante : de 14° F (-10° C) à 131° F (55° C).
- Ne pas stocker le GPS-200/300, même pour de courtes périodes, sous des températures ambiantes en dehors de la plage suivante : de -4° F (-20° C) à 140° F (60° C).
- Ne pas stocker le GPS-200/300 pour de longues périodes sous des températures ambiantes en dehors de la plage suivante : de 32° F (0° C) à 77° F (25° C).

La batterie du GPS-200/300 ne se rechargera pas à des températures supérieures à 122° F (50° C).

 $\mathbb N$ 

# FRANÇAIS

### **Introduction**

Votre nouveau GPS-200/300 est un puissant système de navigation à écran tactile portatif et un media player audio. Les fonctions de navigation du GPS-200/300 actionné par le GPS le rendront facile pour vous avec une précision remarquable. Son lecteur audio vous permet d'écouter votre musique préférée pendant que vous utilisez le système de navigation.

Nous savons que vous êtes impatient de commencer à utiliser votre GPS-200/300, par conséquent nous avons inclus un guide de démarrage rapide, qui vous aidera à utiliser ses fonctions basiques immédiatement. Ce manuel d'utilisation contient des informations détaillées sur toutes les caractéristiques et les fonctionnalités du GPS-200/300. Pour profiter pleinement de votre GPS-500, veuillez le lire attentivement.

### **Déballage**

La boîte de votre GPS-200 ou 300 doit contenir les éléments suivants :

- Unité GPS-200 ou 300
- Chargeur secteur (GPS-300 uniquement)
- Chargeur de voiture
- Câble USB
- Fixation de montage pliable
- Socle de montage circulaire pour un montage sur le tableau de bord
- Coussinet adhésif pour le disque de montage circulaire
- Tampon nettoyeur alcoolisé pour le nettoyage de surface
- Étui de transport
- Guide de démarrage rapide

Si quelque chose manque, signalez-le immédiatement au vendeur chez qui vous avez acheté votre GPS-200/300.

Déballez soigneusement votre GPS-200/300 et conservez la boîte et le matériel d'emballage, pour pouvoir le transporter dans le futur.

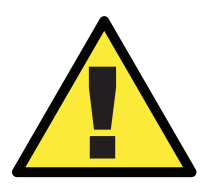

! *ATTENTION : l'exécution d'une quelconque fonction de l'appareil tout en conduisant est dangereux. N'actionnez pas le mode audio pendant que vous conduisez.*

### **Commandes et fonctions**

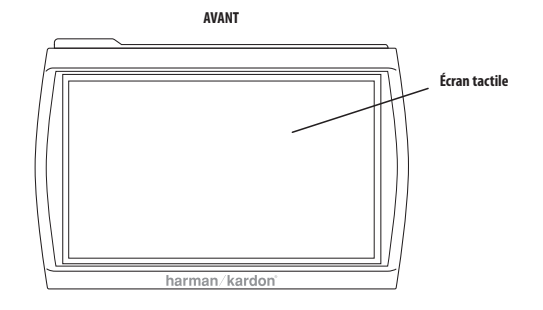

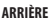

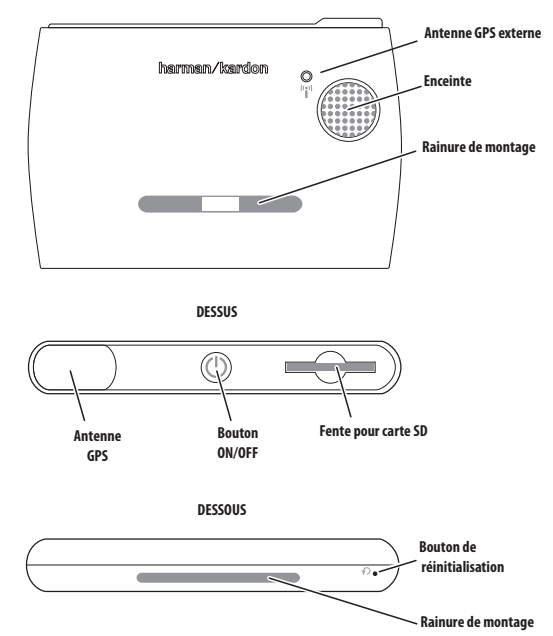

**LEFT SIDE CÔTÉ GAUCHE CÔTÉ DROIT**

**CÔTÉ DROIT** 

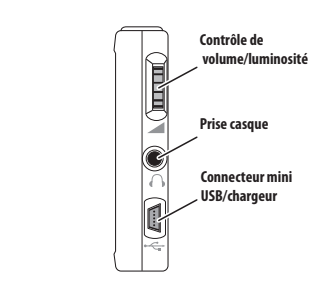

**Lock Interrupteur de Switch verrouillage** ÍÃ **TMC Antenna Jack Prise antenne TMC**  $\circ$ 

**Manuel d'utilisation 4**

**Manuel d'utilisation**

Manuel d'utilisation

**5**

### **Commandes et fonctions**

### **Avant :**

**ÉCRAN TACTILE :** écran tactile LCD WQVGA de 480 x 272 pixels.

### **Arrière :**

**ENCEINTE :** l'enceinte intégrée diffuse les commandes vocales de guidage de navigation et les fichiers audio stockés sur la carte mémoire SD (voir ci-dessous).

**RAINURE DE MONTAGE :** elle vous permet de verrouiller le GPS-200/300 sur la fixation de montage pliable incluse, pour une utilisation dans un véhicule.

**ANTENNE GPS EXTERNE :** En cas de problèmes liés à la mauvaise réception du GPS (par ex. à cause des pare-brises réfléchissants) une antenne externe GPS doté du connecteur Mmcx peut être connectée ici. Veuillez noter que l'antenne fonctionne uniquement lorsque le dispositif GPS est connecté à l'alimentation AC ou DC.

#### **Dessus :**

**ANTENNE GPS :** elle doit bénéficier d'une « vue » du ciel dégagée pour recevoir les signaux en provenance des satellites GPS.

**BOUTON ON/OFF :** appuyez et tenez-le enfoncé pour mettre l'appareil sous tension ; appuyez et tenez-le enfoncé de nouveau pour mettre l'appareil hors tension.

**FENTE POUR CARTE SD :** Accepte les cartes de mémoire ordinaires SD (pas de SD-HC) jusqu'à 4GB (non inclus). La carte SD est indispensable pour stocker les médias audio à jouer sur votre GPS-200/300.

#### **Dessous :**

**BOUTON DE RÉINITIALISATION :** il vous permet de réinitialiser l'appareil dans le cas où il ne répondrait plus ou qu'il ne se mettrait plus hors tension. Insérez un trombone ou un objet similaire dans le petit trou pour appuyer sur le bouton. (La réinitialisation de l'appareil n'efface pas les informations que vous avez saisies, comme l'emplacement de votre domicile, etc.)

**RAINURE DE MONTAGE :** elle vous permet de verrouiller le GPS-200/300 sur la fixation de montage pliable incluse, pour une utilisation dans un véhicule.

### **Côté gauche :**

**INTERRUPTEUR DE VERROUILLAGE :** il permet de verrouiller l'écran tactile du GPS-200/300 et toutes les commandes. Cela empêche un fonctionnement accidentel de l'appareil sans avoir besoin de le mettre hors tension, ce qui vous permet de le transporter dans votre poche ou votre sac. **PRISE ANTENNE TMC :** (Pas de GPS-200IT) elle sert à raccorder une antenne TMC pour recevoir les informations routières en FM.

### **Côté droit :**

**CONTRÔLE DE VOLUME/LUMINOSITÉ :** il permet de régler le volume de l'enceinte intégrée du GPS-200/300. Le contrôle de volume règle aussi le volume du casque ou du système audio raccordé à la prise casque du GPS-200/300 (voir ci-dessous).

Pour régler la luminosité, appuyez sur la molette du volume. L'indicateur de luminosité s'affichera en incrustation sur l'écran et vous pourrez modifier la luminosité de l'écran en tournant la molette du volume.

**PRISE CASQUE :** elle vous permet de raccorder un casque pour une écoute individuelle. Vous pouvez aussi raccorder la prise casque à une entrée auxiliaire du système audio de votre véhicule.

**CONNECTEUR MINI USB/CHARGEUR :** ce connecteur vous permet de raccorder l'appareil à votre ordinateur et au chargeur secteur inclus grâce au câble USB fourni (Uniquement le GPS-300). Raccordez l'appareil à l'allume-cigare de votre véhicule ou à une prise d'alimentation accessoire grâce au chargeur de voiture fourni.

### $guide + play^*$  GPS-200/300

# **FRANÇAIS**

### **Avant de commencer**

Avant de commencer à utiliser votre GPS-200/300, vous devez charger sa batterie pendant au moins 6 heures.

- 1. Pour le GPS-300 uniquement, connectez le chargeur mural inclus à une prise de courant mural. Le GPS-200 peut être chargé en le connectant à votre PC à l'aide du câble USB, par l'adaptateur de 12V de la voiture ou vous pouvez acheter un adaptateur mural original.
- 2. Utilisez le câble USB inclus pour raccorder le connecteur mini USB/chargeur du GPS-300 au chargeur secteur.

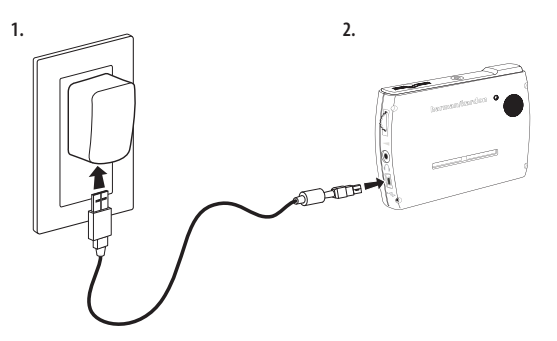

Après avoir chargé la batterie pendant au moins 6 heures :

- 1. Assurez-vous que l'interrupteur de verrouillage est en position basse (déverrouillé).
- 2. Allez dehors pour recevoir le signal GPS.
- 3. Appuyez et tenez enfoncé le bouton ON/OFF jusqu'à ce que l'appareil soit sous tension.

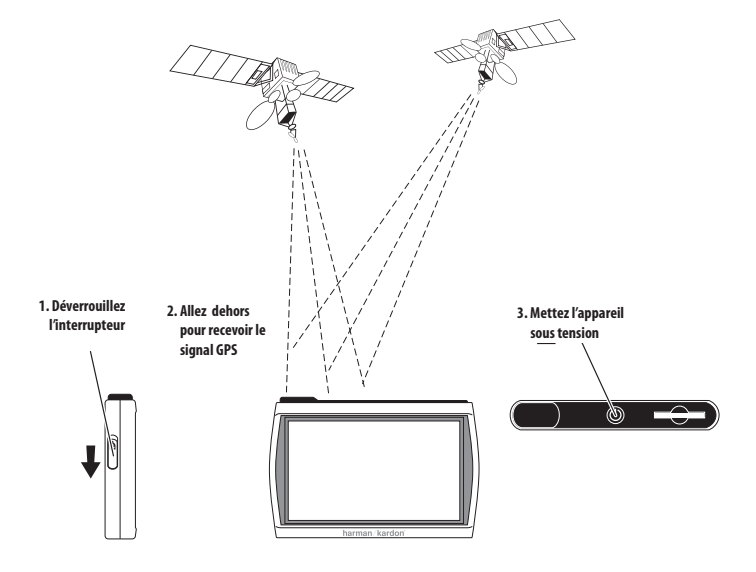

### **Configuration initiale**

Lors de la première mise sous tension de votre GPS-200/300, l'assistant de configuration s'affiche. L'assistant vous guidera à travers les étapes de la configuration initiale du GPS-200/300 :

- 1. Appuyez sur la touche du langage d'écran que vous souhaitez utiliser, Hollandais, Anglais, Français, Allemand, Italien, Espagnol. (GPS-200 pas de Hollandais.) Appuyez sur la touche SUIVANT.
- 2. Appuyez sur la touche de l'unité de distance que vous souhaitez utiliser (km/m, miles/feet ou miles/yards). Appuyez sur la touche SUIVANT.
- 3. Appuyez sur la touche du fuseau horaire dans lequel vous êtes situé. Appuyez sur la touche SUIVANT.
- 4. Configurez l'heure locale actuelle. Vous pouvez aussi définir l'affichage de l'heure sur 12 heures ou sur 24 heures.

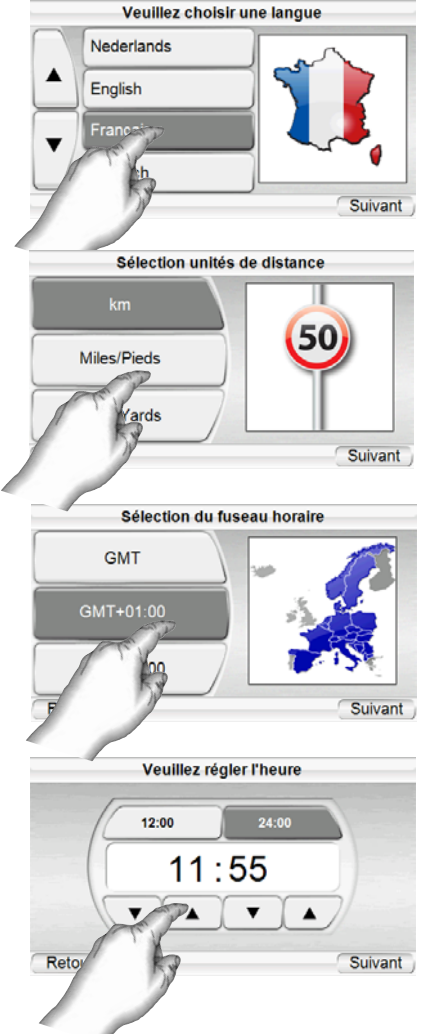

Lorsque vous appuyez sur la touche SUIVANT dans l'écran VEUILLEZ RÉGLER L'HEURE, le GPS-200/300 affiche l'écran MENU PRINCIPAL DE NAVIGATION (voir page 9).

REMARQUE : après avoir terminé ces étapes de la configuration initiale, l'assistant de configuration ne réapparaîtra pas. Pour modifier l'un de ces paramètres, voir MODIFICATION DES PARAMÈTRES DE NAVIGATION à la page 18.

 $guide + play^*$  GPS-200/300

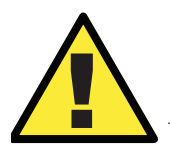

*Les informations géographiques fournies par cet appareil sont considérées uniquement comme une aide à la navigation et ne comprennent pas d'informations relatives à la construction et aux fermetures de routes, aux limitations de vitesse, aux conditions routières ou de circulation, ou à d'autres dispositions applicables à la sécurité publique. Le conducteur doit être toujours attentif aux conditions routières réelles et à son environnement, afin de décider de suivre ou non les indications fournies par cet appareil. Respectez toutes les lois relatives à la circulation routière et appliquez les règles de bonne conduite. Le fabricant décline toute responsabilité vis-à-vis des informations erronées ou incomplètes fournies par cet appareil.*

### **Navigation**

Après avoir terminé la c onfiguration initiale, l'écran NAVIGATION s'affiche *(à droite).*

#### **Programmation d'un voyage**

Pour programmer un voyage, commencez par appuyer sur la touche ENTRER UNE DESTINA-TION. L'écran OÙ VOUDRIEZ-VOUS ALLER ? s'affiche *(à droite).*

L'écran OÙ VOUDRIEZ-VOUS ALLER ? vous propose plusieurs procédures pour programmer votre voyage. Vous pouvez saisir une adresse

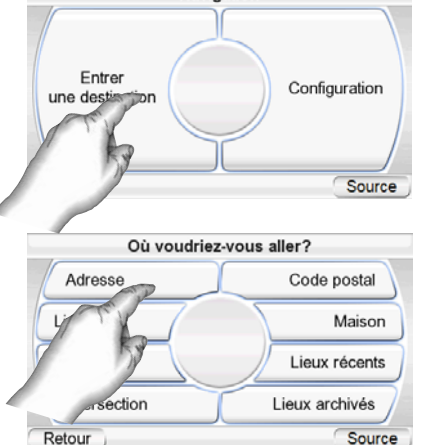

Navigation

de rue particulière, choisir un endroit dans la vaste base de données de points d'intérêt du GPS-200/300, saisir un centre-ville, une intersection ou un code postal, ou bien naviguer à travers les lieux que vous avez récemment visités ou enregistrés. Le GPS-200/300 vous permet aussi de stocker

l'adresse de votre domicile, pour que vous puissiez rapidement la sélectionner comme destination, quel que soit l'endroit où vous vous trouvez.

### SAISIE D'UNE ADRESSE DE RUE

- 1. Appuyez sur la touche ADDRESS de l'écran OÙ VOU-DRIEZ-VOUS ALLER ? L'écran CHERCHER s'affiche *(à droite)*.
- 2. Appuyez sur la touche appropriée pour sélectionner la ville où vous souhaitez vous rendre.
	- Si vous sélectionnez l'une des touches de ville, l'écran SAISIR NOM DE VILLE s'affiche *(ci-dessous).*

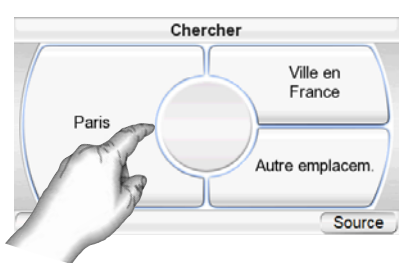

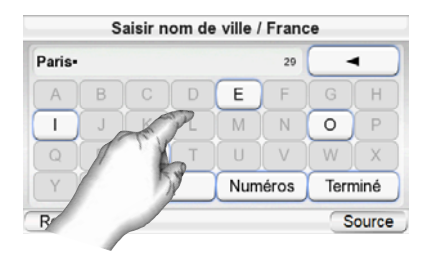

**9** Manuel d'utilisation **Manuel d'utilisation**

 $guide + play^*$  GPS-200/300

- Vous pouvez changer de pays en appuyant sur la touche SÉLECTIONNER PAYS (Pas disponible en GPS-200IT). L'écran SAISIR NOM DE VILLE s'affiche (à droite).
- 3. Saisissez le nom de la ville souhaitée, lettre par lettre.

Rue de la Chaise  $21<sup>c</sup>$ 1  $\overline{2}$  $\overline{4}$ 5 6 8] q  $\Omega$ ľВс Terminé Retour Source

Après avoir terminé la saisie, appuyez sur la touche TERMINÉ. L'écran SAISIR NOM DE RUE s'affiche *(à droite)*.

- Dans la plupart des cas, après avoir entré les premières lettres du nom, l'écran affichera toutes les villes correspondantes. Sélectionnez la ville souhaitée dans la liste.
- 4. Saisissez le nom de la rue, lettre par lettre. Après avoir terminé la saisie, appuyez sur la touche TERMINÉ. L'écran SAISIR NUMÉRO DE MAISON s'affiche.
	- Dans la plupart des cas, après avoir entré les premières lettres du nom,

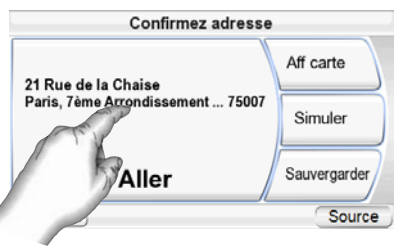

l'écran affichera toutes les rues correspondantes. Sélectionnez la rue souhaitée dans la liste.

- 5. ESaisissez le numéro souhaité de l'adresse. Après avoir appuyé sur la touche DONE, l'écran CONFIRMEZ ADRESSE s'affiche *(à droite*).
- 6. Appuyez sur la touche GO pour commencer la navigation. L'écran MAP s'affiche. Dès que vous commencez à rouler, le GPS-200/300 vous guide vers votre destination. (*Voir Navigation vers votre destination* à la page 14).

### **REMARQUE: EN SAISISSANT LES NOMS DE RUES ET DE VILLES:**

Les caractères spéciaux peuvent ne pas apparaître sur l'écran. Ce n'est pas un problème, puisque votre GPS 200/300 traduit les caractères indispensables. A titre d'exemple: Saisir '"ü" comme "u", saisir "ö" ou "ø" comme "o". Le long de ces lignes, saisir les caractères spéciaux sous forme de caractère ordinaire ressemblant beaucoup plus à ceux dont vous avez besoin. La carte interne trouvera et affichera les noms exacts.

### CHOIX D'UN ENDROIT PARTICULIER (POI) (DANS LA BASE DE DONNÉES DU GPS-200/300)

Le GPS-200/300 dispose d'une base de données intégrée contenant des millions de points d'intérêt, classés en différentes catégories.

### $quide + play^*$  GPS-200/300

#### **NAVIGATION VERS UN ENDROIT PARTICULIER (POI)**

- 1. Appuyez sur la touche PLACE (POI) de l'écran OÙ VOUDRIEZ-VOUS ALLER ? (voir page 9). L'écran TROU-VER LIEU s'affiche *(à droite).*
- 2. Sélectionnez la région souhaitée. L'écran SÉLECTIONNER CATÉGORIE s'affiche (à droite). (Si vous connaissez le nom de l'endroit, vous pouvez le saisir directement au lieu de chercher par catégorie.)
- 3. Utilisez les touches flèches haut et bas et appuyez sur la touche pour sélectionner la catégorie souhaitée. L'écran SÉLECTIONNER LIEU (POI) s'affiche *(à droite).*
- 4. Utilisez les touches flèches haut et bas pour parcourir la liste des points d'intérêt, puis appuyez sur la touche de l'endroit souhaité. L'écran CONFIRMEZ ADRESSE s'affiche *(à droite).*
- 5. Appuyez sur la touche ALLER pour commencer la navigation. L'écran MAP s'affiche. Dès que vous commencez à rouler, le GPS-200/300 vous guide vers votre destination. (*Voir Navigation vers votre destination* à la page 14).

SÉLECTION D'UN CENTRE-VILLE, D'UNE INTERSECTION OU D'UN CODE POSTAL

Le GPS-200/300 peut vous gui-

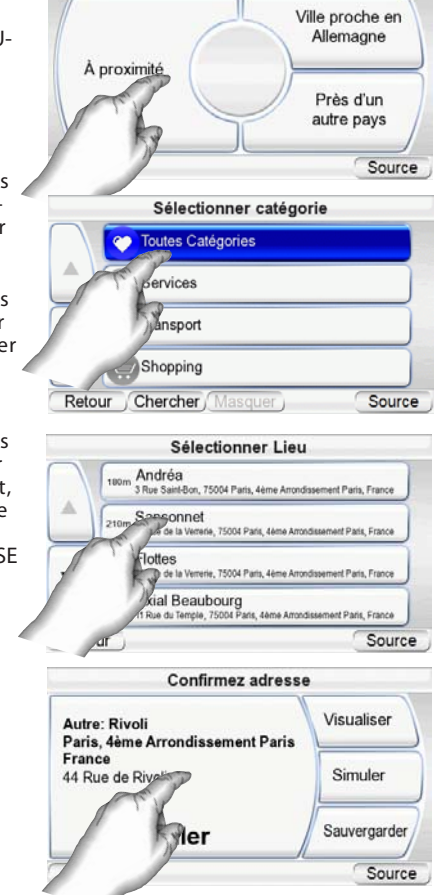

**Trouver Lieu** 

der vers un centre-ville, une intersection de deux rues ou un code postal particulier.

#### **NAVIGATION VERS UN CENTRE VILLE:**

1. Appuyez sur la touche CENTRE-VILLE de l'écran OÙ VOUDRIEZ-VOUS ALLER ? (voir page 9). L'écran RECHERCHER VILLE s'affiche *(à droite).*

2. Appuyez sur la touche souhaitée et saisissez le nom de la ville. Après avoir terminé, l'écran CONFIRMEZ ADRESSE s'affiche *(voir page suivante)*.

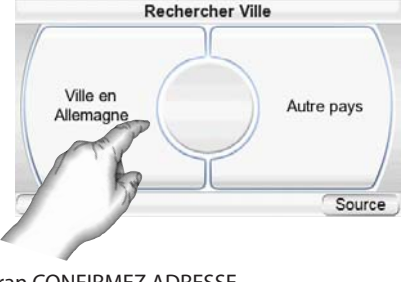

**Manuel d'utilisation**

Manuel d'utilisation

**11**

 $guide + play^*$  GPS-200/300

3. Appuyez sur la touche ALLER pour commencer la navigation. L'écran MAP s'affiche. Dès que vous commencez à rouler, le GPS-200/300 vous guide vers le centre-ville sélectionné. (*Voir Navigation vers votre destination* à la page 14).

#### **NAVIGATIOG VERS UNE INTERSECTION:**

- 1. Appuyez sur la touche INTERSECTION de l'écran OÙ VOU-DRIEZ-VOUS ALLER ? (voir page 9). L'écran DANS QUELLE VILLE SE SITUE L'INTERSECTION ? s'affiche *(à droite)*.
- 2. Sélectionnez la ville. L'écran SAISIR NOM DE RUE s'affiche.
- 3. Saisissez le nom de la première rue, lettre par lettre. Lorsque vous avez terminé, l'écran SAISIR DEUXIÈME NOM DE RUE s'affiche.
- 4. Saisissez le nom de la deuxième rue, lettre par lettre. L'écran CONFIRMEZ ADRESSE s'affiche *(à droite).*
- 5. Appuyez sur la touche ALLER pour commencer la navigation. L'écran MAP s'affiche. Dès que vous commencez à rouler, le GPS-200/300 vous guide vers l'intersection sélectionnée. (Voir Navigation vers votre

destination à la page 14).

#### **NAVIGATION VERS UN CODE POSTAL:**

- 1. Appuyez sur la touche CODE POSTAL de l'écran OÙ VOU-DRIEZ-VOUS ALLER ? L'écran CHERCHER CODE POSTAL s'affiche *(à droite).*
- 2. Sélectionnez le pays et saisissez le code postal souhaité. (Vous pouvez changer entre lettres et chiffres en appuyant sur les touches « 123 » et « ABC ».) L'écran SAISIR NOM DE RUE s'affiche.
- 3. Saisissez le nom de la rue, lettre par lettre. Après avoir terminé la saisie, appuyez sur la touche TERMINÉ. L'écran SAISIR NUMÉRO DE MAISON s'affiche.
- 4. Saisissez le numéro souhaité de l'adresse. Après avoir appuyé sur la touche TERMINÉ, l'écran CONFIRMEZ ADRESSE s'affiche *(à droite).*

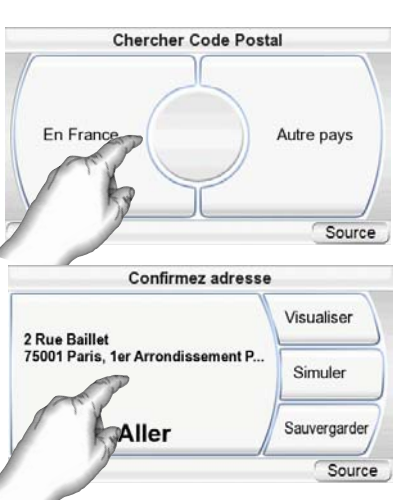

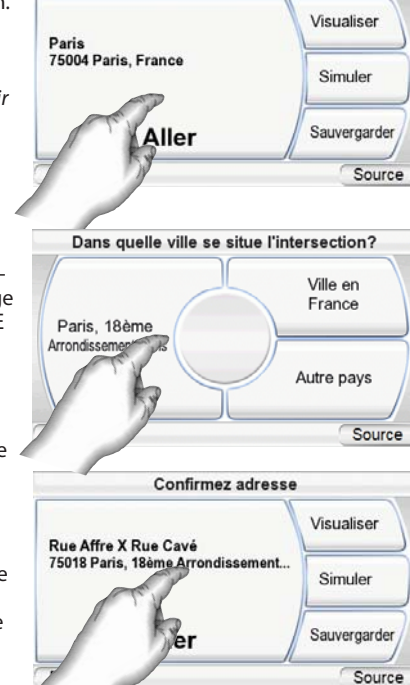

**Confirmez adresse** 

 $quide + play^*$  GPS-200/300

5. Appuyez sur la touche ALLER pour commencer la navigation. L'écran MAP s'affiche. Dès que vous commencez à rouler, le GPS-200/300 vous guide vers l'adresse saisie. (Voir Navigation vers votre destination à la page 14).

### NAVIGATION VERS VOTRE DOMICILE

Le GPS-200/300 stocke l'adresse de votre domicile, pour que vous puissie z facilement la sélectionner comme destination, quel que soit l'endroit où vous vous trouvez en Amérique du Nord.

- 1. Appuyez sur la touche HOME de l'écran OÙ VOUDRIEZ-VOUS ALLER ? (voir page 9). L'écran CONFIRMEZ ADRESSE MAISON s'affiche *(à droite)*.
- 2. Appuyez sur la touche ALLER pour commencer la navigation. L'écran MAP s'affiche. Dès que vous commencez à rouler, le GPS-200/300 vous guide

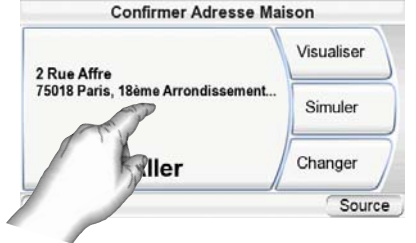

vers votre domicile. *(Voir Navigation vers votre destination* à la page 14). REMARQUE : si vous n'avez pas encore défini l'adresse de votre domicile, le GPS-200/300 vous la demandera.

NAVIGATION VERS LES LIEUX RÉCEMMENT VISITÉS OU ENREGISTRÉS Le GPS-200/300 stocke une liste des lieux récemment visités dans la page HISTORY et vous laisse aussi enregistrer des lieux personnalisés dans une liste

spéciale. Vous pouvez sélectionner facilement votre destination dans l'une ou l'autre de ces deux listes.

- 1. Appuyez sur la touche LIEUX RÉCENTS ou la touche LIEUX ARCHIVÉS de l'écran OÙ VOUDRIEZ-VOUS ALLER ? (voir page 9). La page HISTORIQUE (à droite) ou la page SÉLECTIONNER LIEU *(à droite)* s'affiche.
- 2. Utilisez les touches flèches haut et bas pour parcourir la liste des lieux, puis appuyez sur la touche de l'endroit souhaité. L'écran CONFIRMEZ ADRESSE s'affiche *(à droite)*.
- 3. Appuyez sur la touche ALLER pour commencer la navigation. L'écran MAP s'affiche. Dès que vous commencez à rouler, le GPS-200/300 vous guide vers la destination sélectionnée. (*Voir Navigation vers votre destination* à la page 14).

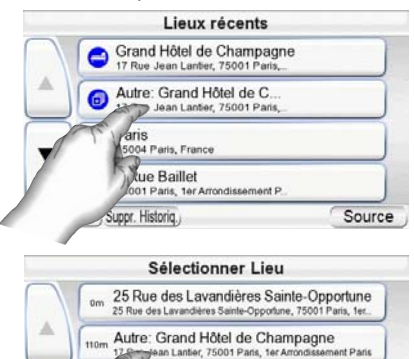

<sup>5</sup>lace de l'Hôtel de Ville

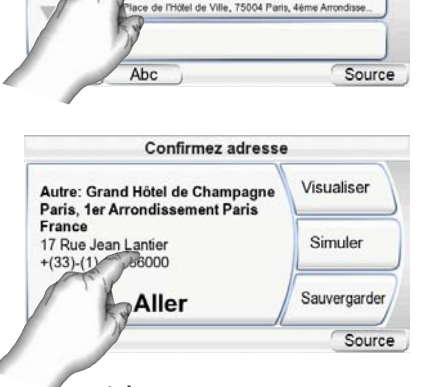

 $quide + play$ <sup>m</sup> GPS-200/300

### OPTIONS DE L'ÉCRAN CONFIRM ADDRESS

En plus de la touche ALLER qui permet de commencer la navigation, l'écran CONFIRMEZ ADRESSE (voir page 13) affiche aussi ces trois options :

**VISUALISER:** appuyez sur cette touche pour afficher une carte montrant votre destination. Vous pouvez modifier la vue cartographique et agrandir ou réduire la carte (*voir Options de l'écran MAP* à la page 15).

REMARQUE : un appui sur la touche VIEW MAP ne commence pas la navigation.

**SIMULATE:** appuyez sur cette touche pour que le GPS-200/300 simule le voyage. La simulation comprend tous les mouvements de carte et les messages vocaux de changement de direction, à vitesse accélérée. Pour annuler la simulation, appuyez n'importe où sur l'écran.

**SAVE:** appuyez sur cette touche pour enregistrer l'adresse dans le carnet d'adresses du GPS-200/300. Si besoin, vous pouvez aussi ajouter un nom à cette adresse.

#### **Navigation vers votre destination**

Après avoir saisi votre destination, un appui sur la touche Go de n'importe quel écran CONFIRMEZ ADRESSE du GPS-200/300 commence la navigation. L'écran MAP s'affiche (ci-dessous). La tête de flèche bleue indique votre emplacement actuel et votre direction de mouvement. Le parcours calculé par le GPS-200/300 s'affiche sous la forme d'une ligne verte.

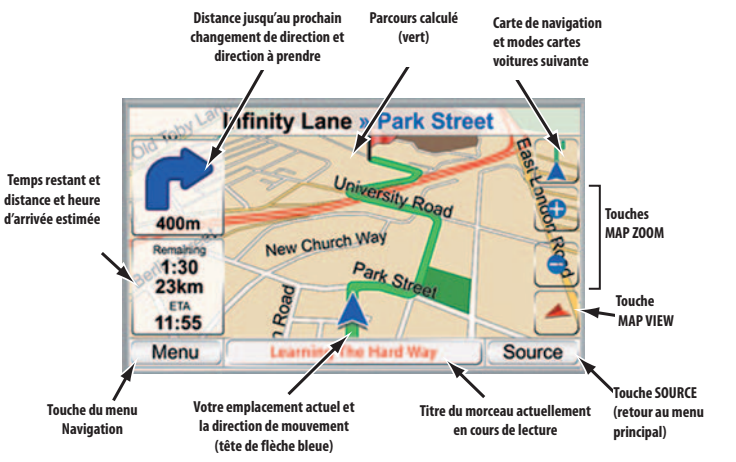

La carte affiche la distance et le prochain changement de direction, ainsi que le temps restant et la distance de votre voyage, conjointement avec l'heure d'arrivée estimée.

REMARQUE : si vous écoutez de la musique avec le lecteur musical du GPS-200/300 (voir page 21), l'écran MAP affichera aussi le titre du morceau actuellement en cours de lecture.

Au fur et à mesure de votre déplacement, le GPS-200/300 suit votre position via le GPS, diffuse des messages vocaux de guidage à travers l'enceinte intégrée, en vous disant quand et où changer de direction, et la carte actualise en permanence votre position et votre parcours. Si vous effectuez un mauvais changement de direction, le GPS-200/300 recalcule immédiatement un nouveau parcours et continue à vous guider vers votre destination.

#### OPTIONS DE L'ÉCRAN MAP **CARTE DE NAVIGATION /SUIVRE**

**TOUCHE VOITURE:**

1) Carte de Navigation, sur laquelle vous pouvez changer la position de la carte en bougeant votre doigt sur l'écran tactile dans la direction où vous voulez orienter la carte. Vous pouvez également faire un zoom en avant et en arrière de la carte

2) Voiture suivante, qui vous montre la carte de navigation pour votre itinéraire. *(Voir l'illustration ci-dessous à gauche.)*

**TOUCHE VUE CARTE:** des appuis successifs sur cette touche font passer la carte en vue 2D, 2D orientée vers le nord et 3D. (*Voir l'illustration ci-dessous à droite*.)

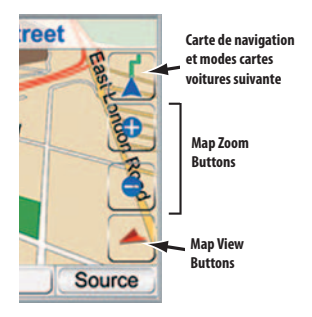

**Map Screen Option Buttons**

**TOUCHES ZOOM CARTE:** des appuis successifs sur les touches MAP ZOOM « + » et « - » agrandissent ou réduisent la vue, d'une distance de quelques mètres au-dessus du sol à plusieurs milliers de kilomètres dans l'espace. *(Voir l'illustration ci-dessous à gauche.)*

Back

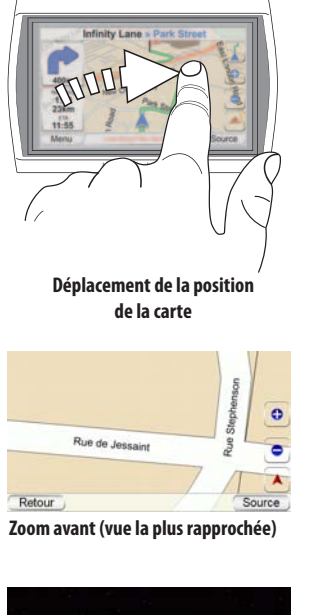

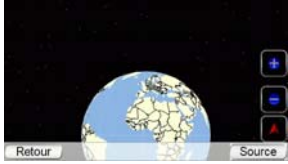

**Zoom arrière (vue la plus éloignée)**

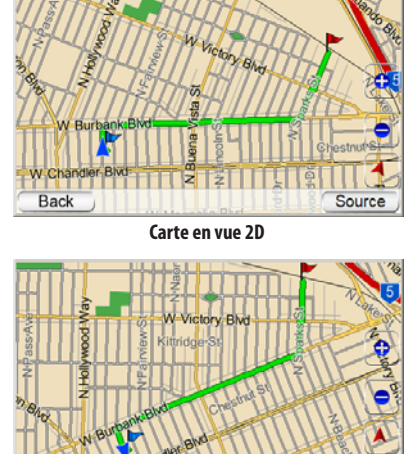

**Carte en vue 2D (orientée vers le nord)**

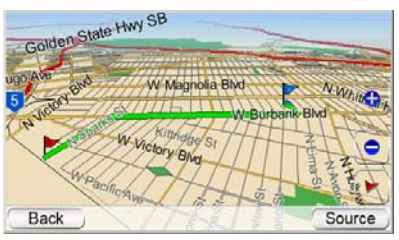

**Carte en vue 3D**

**Manuel d'utilisation**

Manuel d'utilisation

**15**

Source

 $guide + play^*$  GPS-200/300

### **AUTO-ZOOM**

Le GPS-200/300 propose différents modes d'auto-zoom pour améliorer la visibilité de la route.

Zoom de carrefour: En approchant un virage la carte fera automatiquement un zoom avant et basculera en mode 2D afin de donner une meilleur appréciation de la prochaine manoeuvre. Elle retournera ensuite aux positions de zoom par défaut.

Mode de vue d'ensemble: Lorsque le lieu de la prochaine manoeuvre est à une distance supérieure à 5km la carte fera automatiquement un zoom arrière. Veuillez cliquer sur le bouton de vue de la carte pour désactiver temporairement le mode de vue d'ensemble.

### **Options de navigation**

Un appui sur la touche MENU dans l'écran CARTE (voir page 14) affiche l'écran NAVIGATION screen *(ci-dessous à droite)*.

**TOUCHE MAP :** cette touche vous ramène à l'écran CARTE.

**TOUCHE PLAN A TRIP :** cette touche vous permet de sélectionner une destination de navigation. (*Voir Programmation d'un voyage à la page* 9*.)*

**TOUCHE STOP NAVIGATION :** cette

touche arrête la session actuelle de navigation du GPS-200/300.

**TOUCHE NAVIGATION SETTINGS :** cette touche vous permet de modifier les paramètres de navigation du GPS-200/300. (*Voir Modification*

*des paramètres de navigation à la page* 18*.)*

**TOUCHE ROUTE OPTIONS :** cette touche affiche l'écran OPTION ITINÉRAIRE *(à droite).*

ÉCRAN ROUTE OPTIONS : **TOUCHE VIEW ROUTE :** cette touche affiche une vue cartographique du parcours entier de navigation. (*Voir l'illustration de la carte en vue 2D à la page* 15*.)*

**TOUCHE VIEW TURN-BY-TURN :** cette touche affiche une liste détaillée de tous les changements de direction du voyage (à droite). La liste affiche la direction de chaque changement et la distance à parcourir pour chaque étape du

voyage. Un appui sur la touche d'une étape, suivi d'un appui sur la touche SHOW, affiche une carte montrant cette étape particulière du voyage. Un appui sur la touche d'une étape ou d'un changement de direction

particulier, suivi d'un appui sur la touche ÉVITER, affiche l'écran ÉVITER *(à droite).* Cet écran laisse le GPS-200/300 recalculer un nouveau parcours qui évite une manuvre ou une route particulière, ou recalculer une certaine distance sur la route sélectionnée.

REMARQUE : les messages vocaux de

guidage continuent d'être diffusés lorsque le GPS-200/300 affiche l'écran

**TOUCHE DETOUR NEXT TURN :** cette touche recalcule votre parcours, en évitant le prochain changement de direction. Utilisez cette touche pour éviter les sites en travaux, les ralentissements du trafic, etc.

**TOUCHE ADD DESTINATION :** cette touche vous permet d'ajouter une autre destination à la fin de votre voyage. *(Voir Programmation d'un voyage à la page* 9*.)*

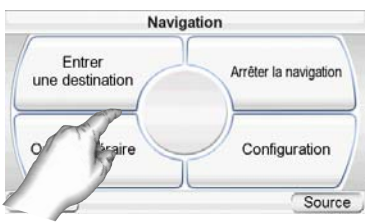

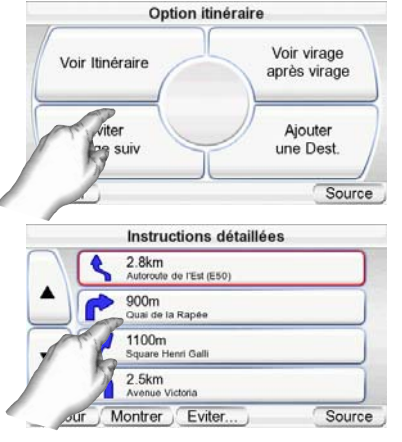

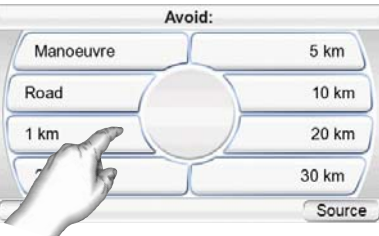

### **Modification des paramètres de navigation**

Une appui sur la touche CONFIGURATION affiche l'écran CONFIGURATION *(à droite)*.

**AVOIDANCES:** lorsque le GPS-200/300 calcule les parcours de navigation, vous pouvez lui demander de toujours éviter les éléments suivants :

- Virages en épingle à cheveu
- Routes non pavées
- Routes à péage
- Routes réservées (autorisation nécessaire) (Routes transverslaes)
- Voies rapides
- Franchissements de frontière
- Ferries
- Traffic (TMC) (Pas disponible en GPS-200IT.)

REMARQUE : le GPS-200/300 est réglé en usine avec le paramètre UNPAVED ROADS activé.

**DISTANCE UNITS:** vous pouvez définir l'unité de distance du GPS-200/300 entre kilomètre/mètre, miles/feet et miles/yards. Ce paramètre affecte les distances affichées à l'écran et les distances fournies par les messages vocaux de navigation.

**ROUTE PRIORITY:** lorsque le GPS-200/300 calcule les parcours de navigation, vous pouvez lui demander de donner la priorité à DISTANCE LA PLUS COUR-TE ou à TEMPS LE PLUS COURT .

**DONNÉES GPS :** cet écran affiche les informations suivantes :

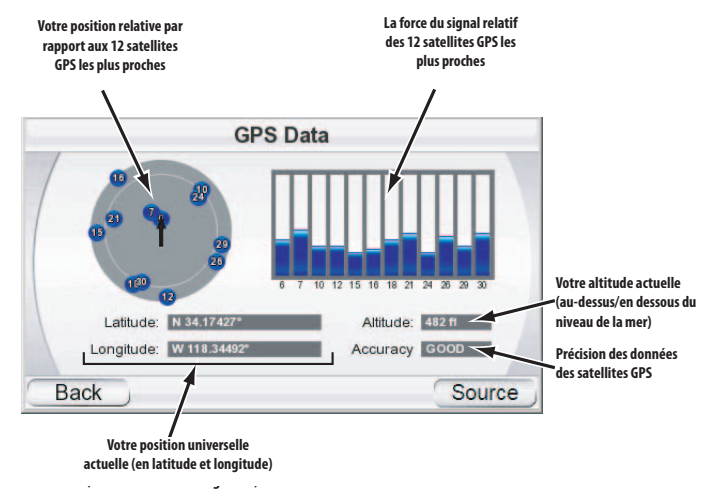

REMARQUE : votre GPS-200/300 perdra le contact avec les satellites GPS dès qu'il sera mis hors tension. Après la mise sous tension, vous devez aller dehors pour recevoir à nouveau le signal GPS, avant que les fonctions de navigation ne soient opérationnelles.

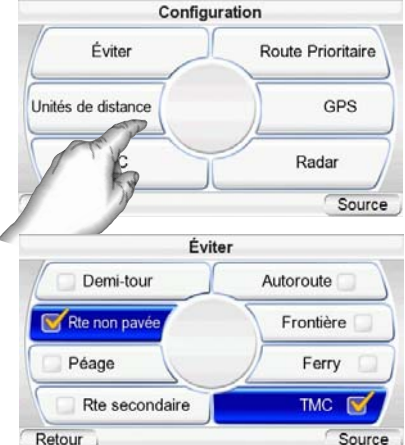

 $quide + play$ <sup>m</sup> GPS-200/300

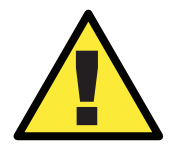

! *L'utilisation de la fonction d'alarme des radars peut être interdite par la loi dans certains pays. Avant son utilisation l'utilisateur devrait au préalable déterminer si l'utilisation de ce dispositif est régie par une loi.*

**RADARS:** Vous pouvez régler le GPS-200/300 afin qu'il puisse vous alerter de la présence de radars le long du parcours. Appuyer sur "activer" dans activer radars ce qui ouvre une fenêtre d'information/d'alarme affichant l'adresse Internet "www.speedcamupdate.com", où vous pouvez télécharger les informations nécessaires moyennant une taxe d'abonnement. En outre, vous êtes prévenus que la fonction peut être interdite dans certains pays. Vous devez connecter le dispositif de GPS à votre PC à l'aide du câble USB fourni, pour télécharger les informations, en suivant les instructions sur la page d'accueil. Vous pouvez sélectionner les radars permanentes ou temporaires, ou les deux.

Appuyer sur "Oui" dans la fenêtre d'information/d'alerte dans l'écran d'activation avec le bouton d'activation surligné en bleu. Appuyer de nouveau sur le bouton bleu, ce qui désactivera la fonction radars.

Une fois dans la fenêtre Radars, vous pouvez choisir entre les options par rapport aux Alarmes sonores et Alarmes visibles. Appuyez sur alarme sonore pour sélectionner l'audition des alarmes: 1) si vous roulez à vive allure, 2) toujours ou 3) pas du tout. Appuyez sur Alarme visible pour voir les alarmes soit: 1) comme simple image, 2) comme une image détaillée incluant la vitesse et la distance limite par rapport aux radars ou 3) Pas d'alarmes visibles.

### **Canal d'informations routières « TMC »**

(Le GPS-200it n'est pas doté de TMC.)

Le GPS-500 est équipé d'un récepteur FM intégré pour traiter les messages TMC (canal d'informations routières). Le TMC est un système libre pour envoyer les informations du trafic par RDS (système de radiocommunication de données). Le TMC peut être ou non disponible dans votre pays. Veuillez noter que le GPS-300 ne prend pas en charge les services TMC sur abonnement, qui sont disponibles dans certains pays comme alternative aux services TMC diffusés gratuitement. Dans le cas où il se produirait une difficulté de circulation sur votre trajet, le GPS-300 affichera les informations routières sur la carte et recalculera automatiquement le parcours. Si le délai prévu est trop long, le système vous placera sur un parcours alternatif. La touche « TMC », située dans l'écran « Paramètres de navigation », vous permet d'entrer dans le menu TMC.

### **Le menu « Événements de circulation »**

La fenêtre TMC principale affiche tous les messages de circulation entrants, triés en fonction de leur distance par rapport à votre position réelle. Les informations de circulation contiennent le type de circulation, le numéro de route et la longueur de l'événement. Vous pouvez

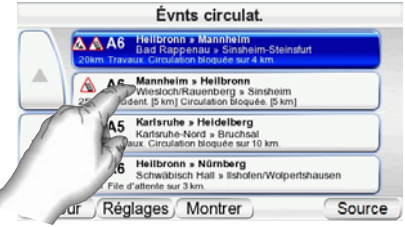

observer chaque événement de circulation individuel sur la carte en appuyant sur la touche « Afficher ». Appuyez simplement sur « Retour » dans la vue cartographique pour revenir à ce menu. La touche « Paramètres » affiche un sous-menu de paramètres où vous pouvez effectuer des réglages supplémentaires sur le comportement du système TMC.

#### **Le menu « Paramètres TMC »**

Normalement, le GPS-300 se syntonisera automatiquement sur la meilleure station FM. Au cas où vous aimeriez capter une station FM préférée, veuillez "Activer Manuel" et utiliser les boutons "<" et ">". Ceci vous permet de sélectionner une station FM qui diffuse des messages TMC, mais peut être trop faible pour être détecté automatiquement. « Exclure la station sélectionnée » rejettera la station FM actuellement en cours de diffusion. Cela vous aidera à éviter certaines stations avec de faibles performances TMC. Ensuite, l'ap-

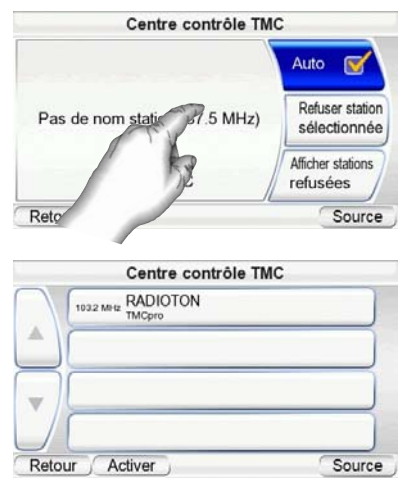

pareil recherchera une station FM alternative. Appuyez sur « Afficher les stations exclues » pour activer les stations rejetées. Le système les incluera à nouveau dans son processus de recherche.

### **L'écran Source**

Un appui sur la touche SOURCE dans n'importe quel écran du GPS-200/300 affiche l'écran SOURCE *(à droite).* 

La fenêtre PRINCIPALE vous permet de sélectionner les fonctions de navigation ou de lecteur de musique. L'écran SOURCE vous permet aussi de modifier les paramètres du GPS-200/300. (*Voir Modification des paramètres à la page* 26*.)*

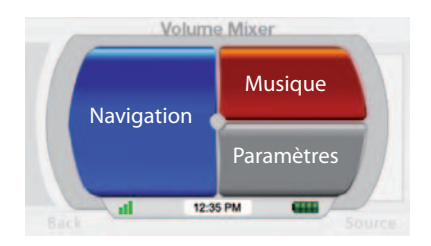

L'écran SOURCE affiche aussi la force du signal GPS reçu par le GPS-200/300, l'heure locale et le niveau de charge de la batterie du GPS-200/300.

### **Dossiers des musiques**

En plus de ses fonctions de navigation, votre GPS-200/300 peut jouer vos fichiers musicaux. Ces fichiers doivent être chargés sur une carte média SD (non incluse). Les cartes mémoires SD pouvant contenir jusqu'à 4GB de médias audio sont disponibles.

Le GPS-200/300 supporte l'utilisation des cartes SD ordinaires (formatées avec FAT32). La norme SD-HC n'est pas utilisée.

### **Types de fichiers compatibles**

Pour jouer sur votre GPS-200/300, les dossiers audio doivent être dans l'un des formats suivants:

AUDIO (PRISE EN CHARGE DES BALISES ID3 V1 ET V2.1-V2.3) **MP3:** 16 bits (VBR/CBR), 44 kHz, 64 kbps jusqu'à 320 kbps, 2 canaux

**WMA:** 16 bits, 44 kHz stéréo, 32 kbps jusqu'à 160 kbps (VBR) et 32 kbps jusqu'à 256 kbps (CBR, 2 canaux)

#### **Chargement des médias sur votre carte SD**

Il existe deux façons de transférer les médias de votre ordinateur à une carte SD insérée dans votre GPS-200/300 : via USB Mass Storage ou via MTP (Media Transfer Protocol). Appuyez sur la touche PARAMÈTRES dans l'écran SOURCE, puis sur la touche USB. L'écran USB s'affiche (à droite), avec des touches pour les modes MTP et

UMÉM. AUXILIAIRE USB.

MTP (MEDIA TRANSFER

#### PROTOCOL)

Le mode MTP transfère des fichiers grâce au mode SYNC de Windows Media® Player (version 10 ou supérieure). Si nécessaire, Windows Media Player convertit automatiquement les fichiers vidéo dans un format pris en charge par le GPS-200/300.

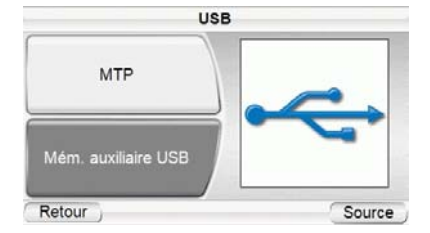

**FRANÇAIS** 

Pour utiliser le mode MTP, vous devez utiliser un PC sous Windows® XP (Service Pack 2 ou supérieur) et avoir installé Windows Media Player 10 ou supérieur.

### **TRANFERT DE FICHIERS VERS LE GPS-200/300 EN MODE MTP :**

- 1. Introduire une carte SD ordinaire dans le du GPS-200/300 (voir page 4).
- 2. Assurez-vous que le câble USB est débranché du GPS-200/300.
- 3. Configurez le mode USB du GPS-200/300 sur MTP (voir page 17).
- 4. Raccordez le GPS-200/300 à la prise USB de votre ordinateur *(à droite)*.
- 5. Lancez Windows Media Player.
- 6. Localisez les fichiers à transférer.
- 7. Sélectionnez le mode SYNCHRONISATION de Windows Media Player *(voir ci-dessous).*
- 8. Faites glisser les fichiers à transférer dans LISTE DE SYNCHRONI-SATION de Windows Media Player (voir ci-dessous)
- 9. Sélectionnez START SYNC et patientez jusqu'à la fin du processus (voir ci-dessous).

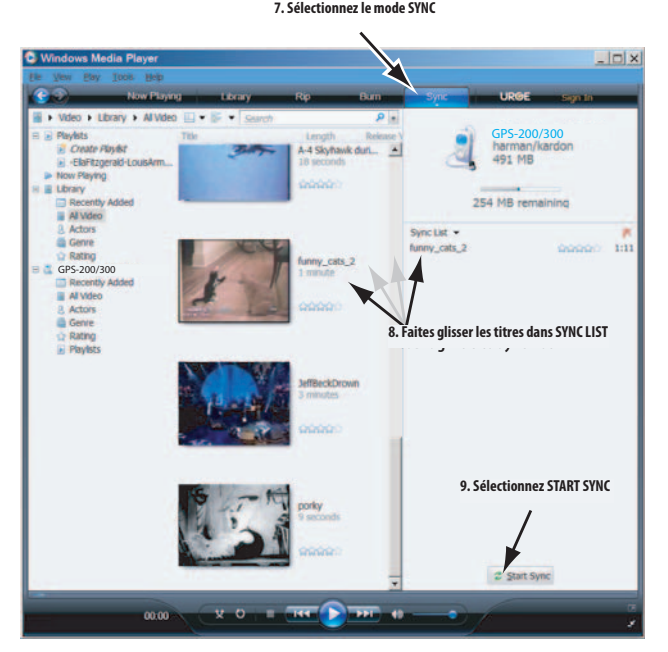

REMARQUE : l'apparence de l'écran de votre Windows Media Player peut être différente de celle de l'illustration.

Une fois que la synchronisation est terminée, vous pouvez débrancher le GPS-200/300 de votre ordinateur et écouter les fichiers qui s'y trouvent. (Se référer à écouter la musique, à la page 24).

 $quide + play$ <sup>m</sup> GPS-200/300

### MÉM. AUXILIAIRE USB

Le mode USB Mass Storage vous permet de transférer des fichiers en utilisant la méthode du glisser-déposer sur votre ordinateur – c'est-à-dire la même méthode que vous utilisez pour transférer des fichiers d'un répertoire à un autre.

#### **TRANFERT DE FICHIERS VERS LE GPS-500 EN MODE USB MASS STORAGE :**

- 1. Introduire une carte SD ordinaire dans le GPS-200/300 (voir page 4).
- 2. Assurez-vous que le câble USB est débranché du GPS-200/300.
- 3. Configurez le mode USB du GPS-200/300 sur MÉM. AUXILIAIRE USB (voir page 18).
- 4. Raccordez le GPS-200/300 à la prise USB de votre ordinateur (voir page 19).
- 5. Lancez Windows Explorer (pas Internet Explorer) sur votre ordinateur.

*Ce programme est accessible via le menu Démarrer > Programmes > Accessoires > Windows Explorer.*

- 6. Localisez le répertoire contenant vos fichiers média dans la fenêtre gauche de Windows Explorer.
- 7. Double-cliquez sur le répertoire. Son contenu s'affiche dans la fenêtre droite.
- 8. Faites glisser les fichiers à transférer de la fenêtre droite sur l'icône de la carte SD dans la fenêtre gauche. (La carte SD s'affiche dans la fenêtre gauche comme un lecteur de l'ordinateur).

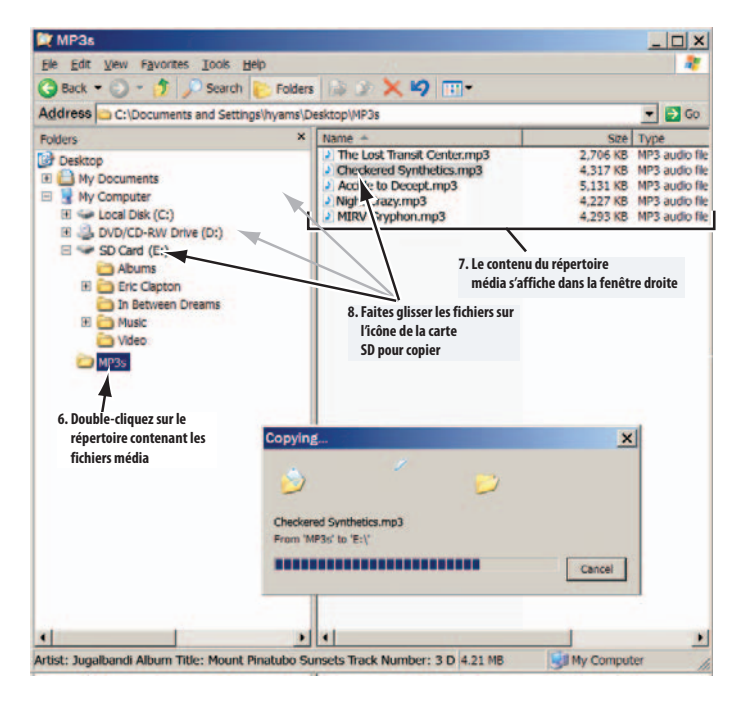

REMARQUE : L'apparence de l'écran de votre Windows Explorer peut être différente de celle de l'illustration.

Lorsque vous avez terminé, vous pouvez débrancher le GPS-200/300 de votre ordinateur et écouter les fichiers s'y trouvant. (Se référer à écouter la musique, à la page 24).

# Manuel d'utilisation **Manuel d'utilisation**

**23**

### **Écouter de la musique**

Appuyez sur la touche MUSIQUE dans l'écran SOURCE. Le menu Musics'affiche *(ci-dessous).* 

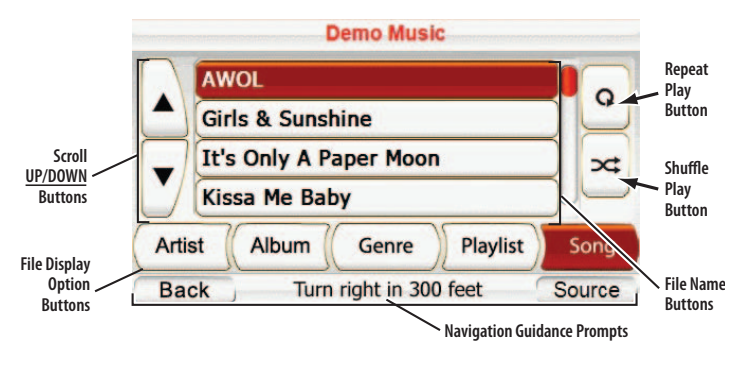

Vous pouvez classer et afficher votre musique en appuyant sur les touches d'options d'affichage des fichiers ARTIST, ALBUM, GENRE, LIST de LECTURE.

### SÉLECTION DE LA MUSIQUE

**PAR ARTISTE :** un appui sur la touche ARTIST affiche la liste alphabétique de tous les artistes des titres stockés sur la carte SD. Appuyez sur la touche de l'artiste souhaité, puis sur la touche du titre que vous souhaitez entendre. Le GPS-200/300 lit alors le titre sélectionné, puis le reste des titres de l'artiste concerné.

**PARALBUM:** un appui sur la touche ALBUM affiche la liste alphabétique de tous les albums stockés sur la carte SD. Appuyez sur la touche de l'album souhaité, puis sur la touche du titre que vous souhaitez entendre. Le GPS-200/300lit alors le titre sélectionné, puis le reste des titres de l'album concerné.

**PAR GENRE:** un appui sur la touche GENRE affiche la liste alphabétique de tous les genres musicaux des titres stockés sur la carte SD. Appuyez sur la touche du genre souhaité, puis sur la touche du titre que vous souhaitez entendre. Le GPS-200/300 lit alors le titre sélectionné, puis le reste des titres du genre concerné.

REMARQUE : le classement par genres est prédéterminé et ne peut pas être modifié par le GPS-200/300.

**PAR LISTE DE LECTURE :**un appui sur la touche LISTE DE LECTURE affiche la liste alphabétique de toutes les listes de lecture stockées sur la carte SD. Appuyez sur la touche de la liste de lecture souhaitée, puis sur la touche du titre que vous souhaitez entendre. Le GPS-200/300 lit alors le titre sélectionné, puis le reste des titres de la liste de lecture concernée.

REMARQUE : le contenu des listes de lecture est prédéterminé et ne peut pas être modifié par le GPS-200/300.

**PAR TITRE :** un appui sur la touche TITRE affiche la liste alphabétique de tous les titres stockés sur la carte SD. Appuyez sur la touche du titre souhaité pour lancer sa lecture. Lorsque le titre est terminé, le GPS-200/300 lit la chanson suivante dans la liste alphabétique des titres.

#### LECTURE RÉPÉTÉE

Un appui sur la touche REPEAT PLAY change entre les modes de répétition suivants : DÉSACTIVÉ, PISTE (répétition du titre), TOUT (répétition de tous les titres de la catégorie actuelle).

### LECTURE ALÉATOIRE

Un appui sur la touche LECTURE ALÉATOIRE lit tous les titres actuellement affichés dans un ordre aléatoire.

L'ÉCRAN NOW PLAYING Le GPS-500 affiche l'écran EN COURS DE LECTURE *(à droite)* pendant la lecture des titres. Cet écran montre le temps restant du titre et des touches pour sauter au titre suivant ou précédent et pour interrompre le titre en cours.

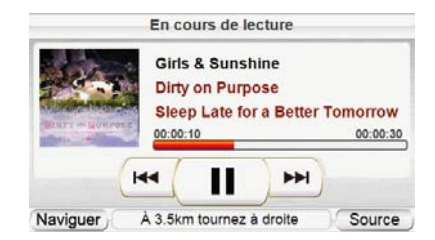

REMARQUE : pendant la navigation, les messages de guidage s'affichent en bas de l'écran EN COURS DE LECTURE *(à droite)* et de l'écran du menu MUSIC (voir page 21).

### **Modification des paramètres**

Appuyez sur la touche PARAMÈTRES dans l'écran SOURCE pour afficher l'écran PARAMÈTRES *(à droite)*. Cet écran vous permet de modifier les paramètres du GPS-200/300 :

### **Luminosité**

La touche LUMINOSITÉ vous permet de régler la luminosité de l'écran du GPS-200/300, afin

de pouvoir le lire sous différentes conditions lumineuses.

REMARQUE : vous pouvez régler la luminosité de l'écran à n'importe quel moment en appuyant sur la molette du réglage de volume. L'indicateur de luminosité s'affiche en incrustation sur l'écran et

vous pouvez modifier la luminosité de l'écran en tournant la molette du volume.

### **Mode couleur**

Le GPS-200/300 dispose de deux modes couleur : DAY (optimisé pour un affichage sous une lumière forte) et NUIT (optimisé pour un affichage

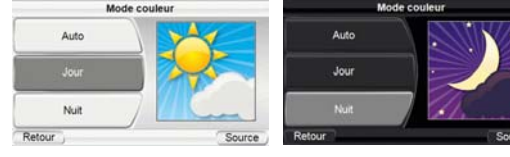

sous une lumière faible). Une touche AUTO est aussi disponible, qui change automatiquement le mode couleur en fonction de l'heure de la journée.

### **Langage**

Le bouton LANGUE vous permet de régler les langues de l'écran GPS-200/300 et le guide vocale à l'une des 6 langues (GPS-200IT: 5 langues).

#### **Mixeur de volume**

Le mixeur de volume vous permet de régler les niveaux de volume relatifs de la musique et des messages vocaux de guidage. Appuyez sur les barres de volume ombrées de l'écran pour régler les niveaux de volume vers le haut ou vers le bas.

### **Heure**

La touche HEURE vous permet de configurer l'heure du GPS-200/300 :

**TIME ZONE:** cette touche vous permet de réinitialiser le fuseau horaire du GPS-200/300 pour qu'il corresponde à votre situation locale. Ce paramètre est particulièrement

utile si vous traversez différents fuseaux horaires.

**FORMAT:** cette touche vous permet de changer de format d'affichage de l'heure entre 12h et 24h.

**DAYLIGHT SAVINGS:** cette touche vous permet d'activer l'heure d'été en avançant l'heure actuelle d'une heure.

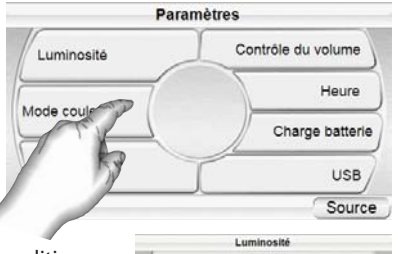

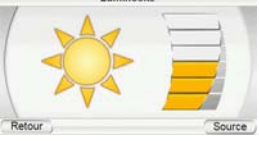

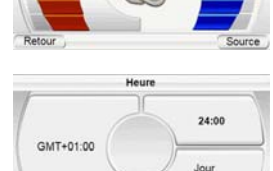

Retour

Heure d'été

Sourc

Contrôle du volum

### **Charge de la batterie**

L'écran CHARGE BATTERIE affiche le niveau de charge de la batterie du GPS-200/300. Cet écran affiche aussi le numéro de série et la version actuelle du logiciel de votre appareil.

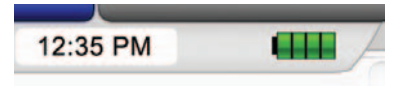

Remarque : le symbole de la batterie orange/éclair allumé indique que le GPS-200/300 est alimenté via son chargeur.

### **USB**

Cette touche vous permet de changer entre les modes MTP et USB Mass Storage du GPS-200/300. Voir Chargement des médias sur votre carte SD à la page 17 pour en savoir plus.

### **Installation et utilisation dans un véhicule**

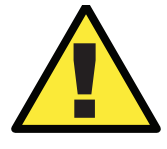

*N'installez pas cet appareil à un endroit qui gênerait l'utilisation du véhicule en toute sécurité. N'installez pas cet appareil sur les emplacements d'airbag ou sur la trajectoire de déploiement des airbags. Ne posez pas cet appareil sur le tableau de bord sans le fixer. Le non -respect des instructions d'installation ou d'utilisation peut provoquer un accident de la circulation ou blesser quelqu'un.*

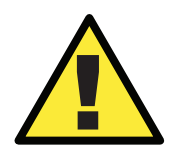

! *L'installation de cet appareil sur le pare-brise, entre le conducteur et le pare-brise, ou d'une autre façon qui obstrue la vision de la route ou des conditions de circulation pour le conducteur, est dangereuse et peut être interdite par la loi.* 

### **Sélectionnez l'emplacement de montage**

Localisez un emplacement de montage adapté à la fixation de montage pliable :

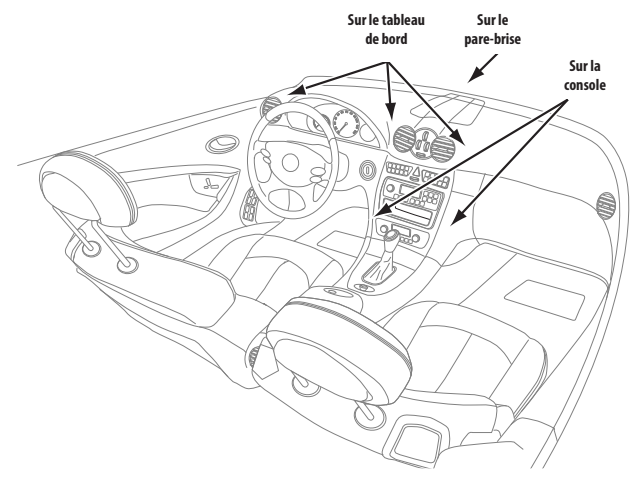

REMARQUE : vérifiez les lois locales et nationales avant le montage de la fixation. Certains emplacements de montage sont interdits dans certaines régions. Ne montez pas la fixation si le GPS-200/300 gêne ensuite votre conduite ou votre vision de la route. **Manuel d'utilisation**

27 Manuel d'utilisation

### **Installez la fixation de montage**

### MONTAGE SUR LE PARE-BRISE :

- 1. Tenez la base de la fixation de montage contre le pare-brise.
- 2. Poussez le levier de la fixation de montage contre la base pour verrouiller la fixation sur le pare-brise.

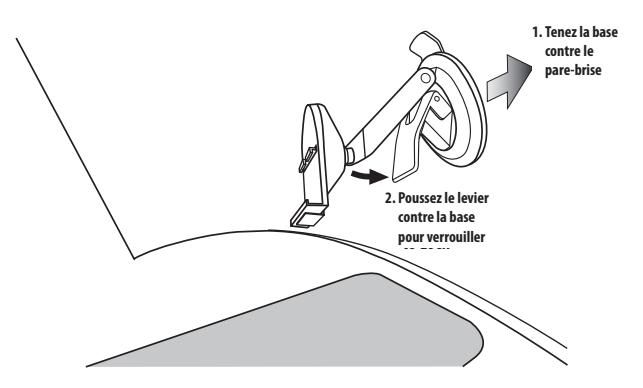

### MONTAGE SUR LE TABLEAU DE BORD :

- 1. Nettoyez l'emplacement de montage sur le tableau de bord avec le tampon alcoolisé fourni.
- 2. Retirez le film de protection de l'adhésif du socle de montage.
- 3. Fixez le socle de montage sur l'emplacement de montage..
- 4. Tenez la base de la fixation de montage contre le socle de montage.
- 5. Poussez le levier de la fixation de montage contre le socle pour verrouiller la fixation sur le tableau de bord.

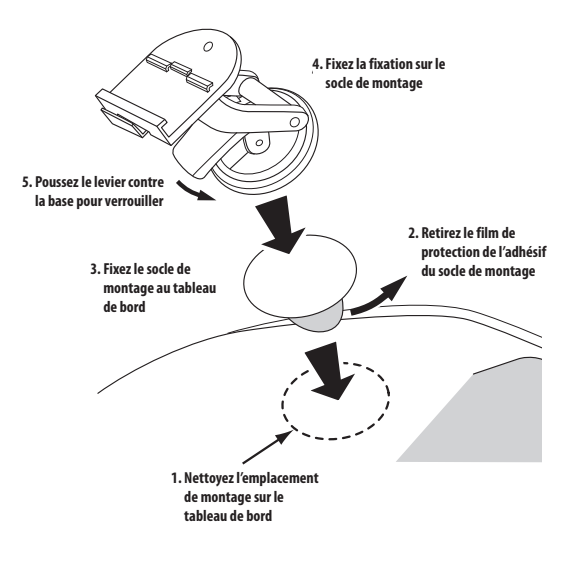

### MISE EN PLACE DU GPS-200/300 SUR LA FIXATION

- 1. Insérez la rainure de montage inférieure dans le berceau de la fixation.
- 2. Enclenchez la rainure de montage arrière dans le berceau de la fixation. Pour démonter et enlever l'appareil, relevez le levier en bas du berceau vers le haut.

#### ÉCOUTE DE L'AUDIO DANS VOTRE VÉHICULE 1. Branchez le chargeur de

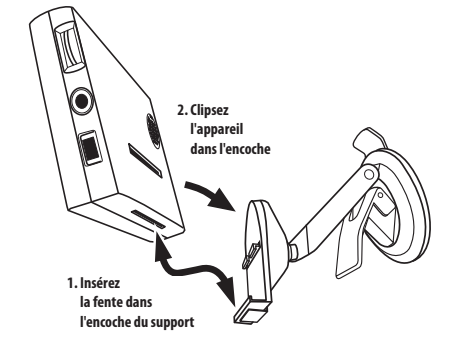

voiture fourni dans la prise d'alimentation 12 V de votre véhicule et l'autre extrémité dans le connecteur mini USB du GPS-200/300. Cela permettra de charger la batterie du GPS-200/300 tout en roulant.

2. Utilisez l'enceinte intégrée du GPS-200/300 ou raccordez la prise casque au système audio de votre véhicule (câble de connexion non fourni).

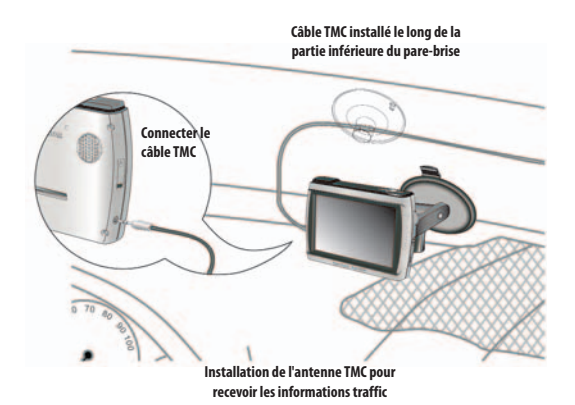

! *Les suggestions d'installation et d'utilisation mentionnées par le fabricant peuvent être sujettes à restrictions ou limitations par les lois fédérales, d'État ou locales. L'utilisateur doit vérifier si l'installation et l'utilisation de cet appareil sont régies par une quelconque loi, avant son installation ou son utilisation.*

### $guide + play^*$  GPS-200/300

### **Caractéristiques techniques**

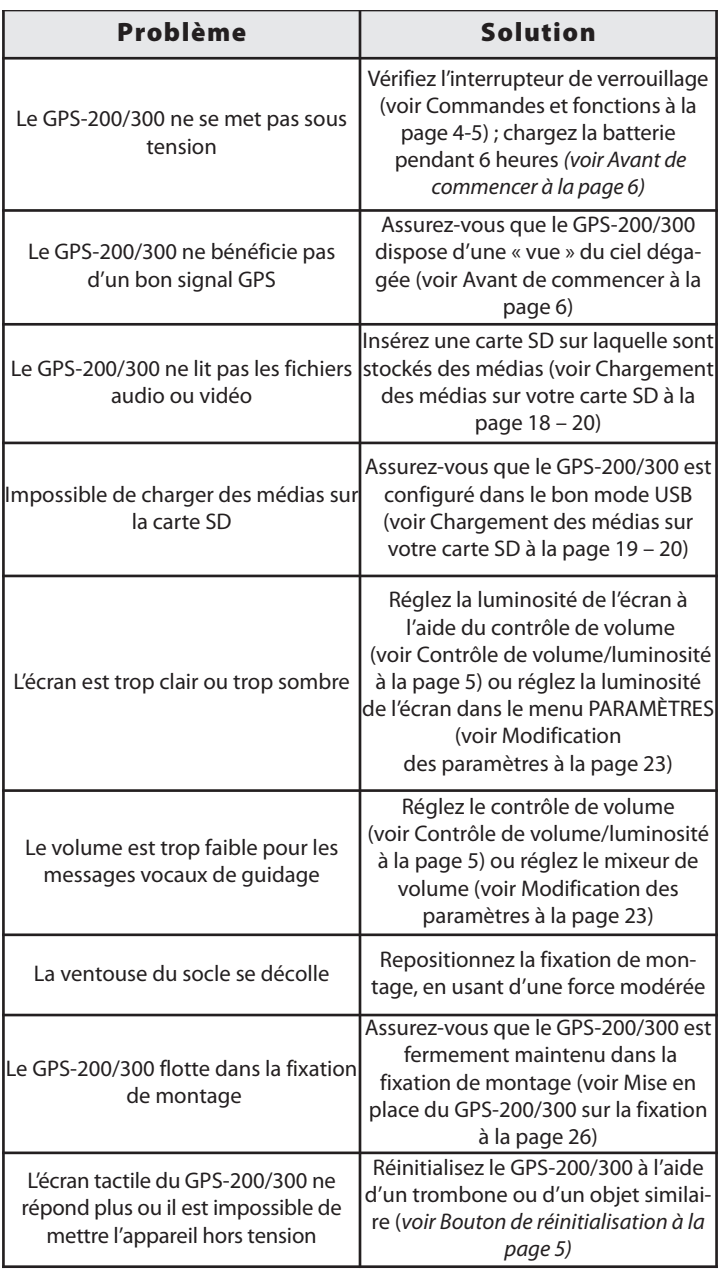

### **Caractéristiques techniques (continued)**

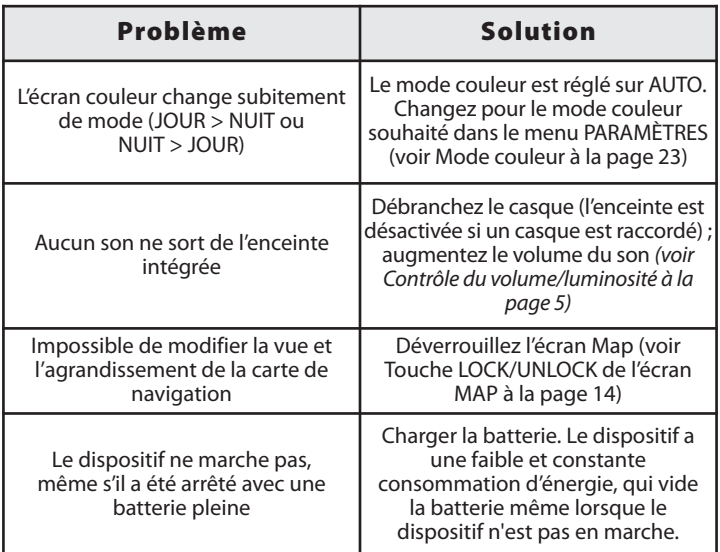

### **Specifications**

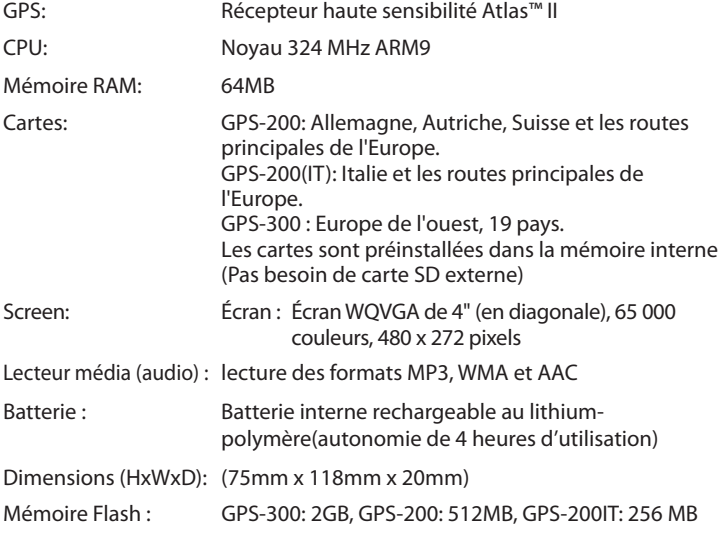

Harman Kardon is a trademark of Harman International Industries, Incorporated, registered in the United States and/or other countries. Guide + Play and Atlas are trademarks of Harman International Industries, Incorporated.

Windows and Windows Media are registered trademarks of Microsoft Corporation in the United States and other countries.

Due to continuous product improvement, all features and specifications are subject to change without notice.

**Manuel d'utilisation**

31 Manuel d'utilisation

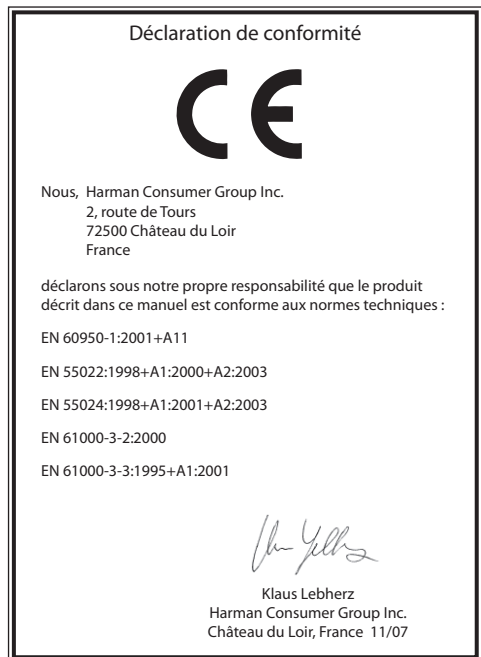

### harman/kardon®

 $g$ uide + play

250 Crossways Park Drive Woodbury, New York 11797

©2007 Harman International Industries, Incorporated. All rights reserved.